## $\overline{2}$

- Включение/выключение котла отопления (при наличии у него такой возможности)
- помощью SMS команд

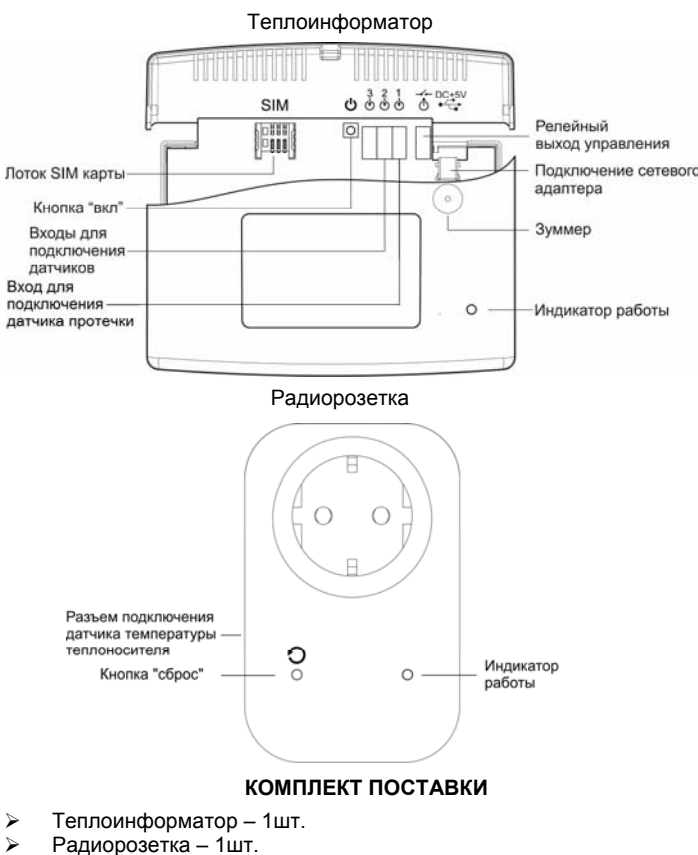

- Сетевой адаптер 1 шт.
- Датчик температуры 1шт.
- Латчик протечки 1шт
- Руководство по эксплуатации 1шт.
- Тара упаковочная 1шт.

### Примечание:

EAC

 $M \nightharpoonup$ 

Дополнительные радиорозетки приобретаются отдельно. .<br>SIM-карта в комплект поставки не входит и приобретается отдельно. По отдельному заказу могут быть приобретены дополнительные датчики протечки ДП-3 для каскадного разветвления. БЫСТРЫЙ СТАРТ

## Первое включение:

- Вставьте SIM-карту (на SIM-карте предварительно отключите  $32000c$  PIN- $k$ 003)
- Подключите сетевой адаптер к разъему ( Г. 10-5V теплоинформаторе и включите его в сеть (теплоинформатор
- включится автоматически). Для выключения теплоинформатора необходимо отключить

сетевой адаптер от сети 220В, после удерживать кнопку [U] до появления звукового сигнала.

## Регистрация программирующего телефона

- Включите теплоинформатор
- Дождитесь мигания индикатора работы
- Кратковременно нажмите на кнопку  $\omega$  3 раза полрял на

теплоинформаторе, зуммер издаст 3 коротких звуковых сигнала и теплоинформатор перейдет в режим регистрации

• Позвоните со своего мобильного телефона на номер теплоинформатора, звонок будет сброшен, номер телефона записан в памяти

## Регистрация радиорозетки

• Кратковременно нажмите на кнопку [0] 2 раза подряд на теплоинформаторе, зуммер издаст 2 коротких звуковых сигнала и перейдет в режим регистрации

- Подключите радиорозетку к сети (или кратковременно нажмите
- $\overline{C}$  на розетке, если она была включена), в ответ зуммер на теплоинформаторе издаст короткий и длинный звуковой сигнап
- Установите внешний датчик температуры теплоносителя и подключите к разъему на радиорозетке (при необходимости) Ваш теплоинформатор готов к работе со следующими настройками:
- Контроль пропадания/появления сети 220В
- Контроль температуры воздуха или теплоносителя по

заданному порогу. Заводская настройка 21°С.

- Контроль температуры воздуха или теплоносителя по заданному порогу. Заводская настройка 27°С.
- Текущее состояние датчика температуры воздуха в комнате, где расположен теплоинформатор. Заводская настройка 15°С.

# ПОЛЕЗНАЯ ИНФОРМАЦИЯ

SIM-карта в комплект поставки не входит и приобретается отдельно.

Несколько советов по выбору оператора и тарифов сотовой CRO3W'

- При выборе ориентируйтесь на стоимость исходящих SMS.
- Внимательно ознакомьтесь со всеми пунктами тарифного плана и пакета услуг.
- $\blacktriangleright$ Обратите внимание на услуги, подключенные к тарифному плану при активации. За такие услуги может взиматься абонентская плата. Это, как правило, информационные или развлекательные услуги.
- $\blacktriangleright$ Периодически проверяйте опции своего тарифного плана. Дополнительные услуги оператор может подключить позднее, отправив SMS типа "Вам бесплатно подключена услуга..... Подключение бесплатно, но за саму услугу может взиматься абонентская плата.
- Подключенные услуги можно проверить в офисе оператора, в "Личном кабинете" на сайте оператора или по телефону справочной службы.
- Регулярно проверяйте работу и баланс SIM карты, избегая блокировки ее номера оператором в результате длительного отсутствия активности.

## ПОДГОТОВКА К РАБОТЕ

## Проверьте работу SIM-карты:

- Установите SIM-карту в мобильный телефон
- Отключите запрос PIN-кола
- Выполните звонок на другой мобильный телефон. Убедитесь в том, что номер телефона определился
- Отправьте SMS на другой мобильный телефон. Убедитесь в том, что SMS получено, а списанные денежные средства соответствуют выбранному тарифу
- Выполните звонок на проверяемую SIM-карту. Убедитесь в том, что номер телефона определился

#### Установите SIM-карту в теплоинформатор:

Установите SIM-карту в лоток контактами вниз

Подключите к разъему релейного выхода провода управления котлом (включение/выключение) при наличии у НАГО ТАКОЙ ВОЗМОЖНОСТИ

Подключите сетевой адаптер к разъему  $\overline{\left(\begin{smallmatrix} 1 & 0 & 0 & 0 & 0 \\ 0 & \sqrt{-1} & 0 & 0 & 0 \\ 0 & 0 & 0 & 0 & 0 \\ 0 & 0 & 0 & 0 & 0 \end{smallmatrix}\right)}$ и включите его в сеть 220В (теплоинформатор включится автоматически).

означать, что теплоинформатор зарегистрировался в сети и готов к последующей настройке.

Подключите радиорозетку к сети в месте обеспечивающем уверенный прием радиокоманд от теплоинформатора. Подключите датчик температуры к разъему на радиорозетке и установите датчик, используя следующие рекомендации:

- Для наилучшего результата устанавливайте датчик на металлические участки поверхностей теплоносителя
- Обеспечьте надежный тепловой контакт к поверхности измерения температуры (можно использовать стяжки из комплекта крепежа)
- Не допускайте попадания кабеля датчика на нагревательные элементы

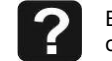

Время регистрации теплоинформатора в сети зависит от оператора. Обычно это около минуты.

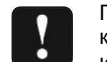

Подключение к релейному выходу и установку/извлечение SIM-карты производить при выключенном и обесточенном теплоинформаторе

# НАСТРОЙКА ТЕПЛОИНФОРМАТОРА

Регистрация программирующего телефона (номер администратора)

Вратковременно нажмите на кнопку [U] 3 раза подряд. индикатор работы [26] начнет часто мигать. На

теплоинформаторе включится режим регистрации телефона.

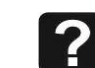

При необходимости выйти из режима регистрации дос-

таточно кратковременно нажать кнопку

> Выполните звонок с регистрируемого телефона на номер SIM-карты

Благодарим Вас за выбор нашего теплоинформатора **TEPLOCOM Pro GSM!** Теплоцнформатор TEPLOCOM Pro GSM (далее по тексту - теплоинформатор) предназначен для информирования Вас о состоянии системы отопления и предупреждении об аварийных ситуациях,

Впишите номер SIM-карты

Теплоинформатора

Уважаемый покупатель!

**ЛЕБАСТИОН** 

**ТЕПЛОИНФОРМАТОР** 

**TEPLOCOM Pro GSM** 

РУКОВОДСТВО ПО ЭКСПЛУАТАЦИИ

соответствует требованиям конструкторской докумен-

тации, государственных стандартов и признано годным

Дата выпуска «\_\_\_\_»\_\_\_ 20

Дата продажи « » со не продажи и продажи и продажи и продажи и продажи и продать даже продать даже продать даж

Заводской номер

к эксплуатации.

Штамп службы

Продавец

контроля качества

приводящих к остановке теплоснабжения, а так же управления системой отопления через GSM канал.

Мы будем рады Вам помочь по всем вопросам, возникшим в процессе эксплуатации теплоинформатора:

- по тел. горячей линии: 8-800-200-58-30 (звонок по России бесплатный)
- по E-mail тех. поддержки: 911@bast.ru

# Теплоинформатор обеспечивает:

#### Контроль наличия сети 220В

- Контроль разряда аккумуляторной батареи теплоинформатора
- Контроль температуры воздуха в помещении
- Контроль температуры теплоносителя удаленно по ралиоканалу
- Управление по радиоканалу удаленными розетками (до 5 шт.) для включения/выключения нагрузки.
- Оповещение посредством SMS сообщений:
- при отключении/ подключении сети 220В (с задержкой 2 мин.)
- при разряде аккумуляторной батареи теплоинформатора  $\bullet$
- при понижении/повышении температуры воздуха в
- помещении относительно заданного порога
- при понижении/повышении температуры теплоносителя в системе отопления относительно заданного порога
- при изменении состояния радиорозеток (отсутствует радиосвязь в течении 60 мин.)
- при изменении состояния входов для подключения
- латчиков 1-3
- 
- Информирование по трем номерам сотовой сети (один номер администратора с правом управления и два номера только для информирования)
- Работу в трех режимах:
- Без термостатирования
- Режим термостатирования по внешнему датчику температуры радиорозетки
- Режим термостатирования по внутреннему датчику температуры теплоинформатора или внутреннему/внешнему датчику температуры радиорозетки

Управление и настройку теплоинформатора, радиорозетки с

После регистрации телефона теплоинформатор автоматически отсылает SMS сообщение с запрограммированными параметрами. Также, для получения информации о

запрограммированных параметрах можно послать SMS запрос в виде команды «PROG:»

## Например:

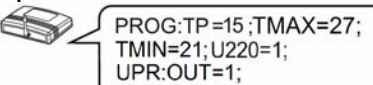

ТР - текущее состояние датчика температуры воздуха в комнате, где расположен теплоинформатор. Запрограммированное значение =15°С (заводская настройка);

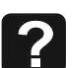

Если температура превысила заданный порог ±1 °С теплоинформатор присылает SMS с текущим состоянием датчика температуры.

**TMIN** - обозначение минимального порога температуры (комнатной или теплоносителя) для срабатывания релейного выхо-

да управления - теплоинформатора или вкл./откл. радиорозетки: Запрограммированное значение =21°С (заводская настройка).

ТМАХ- обозначение максимального порога температуры (комнатной или теплоносителя) для срабатывания релейного выхо-

да управления - теплоинформатора или вкл./откл. радиорозетки; Запрограммированное значение =27°С (заводская настройка):

U220 - обозначение сети 220В. Запрограммированное значение =1 - контроль наличия сети включен (заводская настройка);

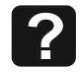

Теплоинформатор имеет возможность отключения контроля наличия сети 220В. Не рекомендуем программировать значения U220=0 без особой необходимости.

ОUT - обозначение релейного выхода управления котлом Запрограммированное значение =1- выход замкнут (заводская настройка):

# Регистрация радиорозетки

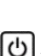

• Кратковременно нажмите на кнопку [U] 2 раза подряд на теплоинформаторе, зуммер издаст 2 коротких звуковых сигнала и перейдет в режим регистрации

Подключите радиорозетку к сети (или кратковременно нажмите

кнопку  $\textcircled{2}$  на розетке, если она была включена), в ответ зуммер на теплоинформаторе издаст короткий и длинный звуковой сигнал и пришлет SMS

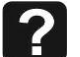

SCT1=1; Если данная радиорозетка уже зарегистрирована в теплоинформаторе, то в ответ на попытку повторной реги-

страции зуммер издаст 5 коротких сигналов. Установите внешний датчик температуры теплоносителя и подключите к разъему на радиорозетке

Выполните повторный звонок на теплоинформатор и дождитесь сброса вызова, или отошлите SMS сообщение с любым символом (например «?»). Теплоинформатор автоматически вышлет SMS сообщение с текущими контролируемыми CAHORE THAMA RH NINEAT SHOULD

Например:

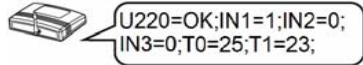

U220=ОК - наличие сети 220В; Если U220=NO - отсутствие сети 220<sub>R</sub>

IN1=1 - вход 1 замкнут; если IN1=0 вход 1 разомкнут;

IN2 и IN3 функционируют аналогично;

Т0=25 - температура датчика теплоинформатора;

Т1=23 - температура датчика розетки №1;

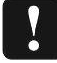

Если к радиорозетке подключен внешний датчик температуры, то отображается его температура

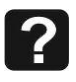

Предусмотрена возможность подключения до 5 радиорозеток. Режим термостатирования обеспечивает только розетка №1. розетки №2... №5 имеют ограниченные функции: отключения /включения нагрузки и информирования о состоянии датчика температуры (внешнего или внутреннего) посредством SMS сообщений.

# ПРОГРАММИРОВАНИЕ ТЕПЛОИНФОРМАТОРА

Для программирования теплоинформатора необходимо отослать с номера администратора SMS сообщение с задаваемыми параметрами

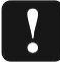

Сообщение должно быть набрано только латинскими заглавными буквами и цифрами. Сообщение должно

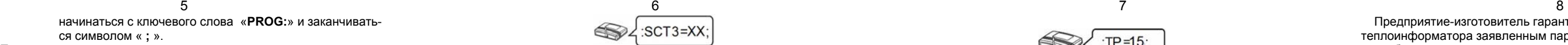

начинаться с ключевого слова «**PROG:**» <sup>и</sup> заканчиваться символом « **;** ».

**Программирование порогов температуры <sup>в</sup> комнате**

Ответное SMS c теплоинформатора <sup>с</sup> запрограммированным текущим состоянием датчика температуры теплоносителя 17°С

> $\bigotimes$ PROG:TP=17:

Программирование осуществляется отправкой на теплоинформатор SMS <sup>с</sup> одним параметром температуры. **Например** (используем слово **PROG:**) например:

PROG:TP=17;

Программирование **ТMIN** <sup>и</sup> **ТMAX** осуществляется аналогично программированию датчика температуры воздуха в комнате см.выше (вместо **ТР**, ввести **ТMIN** <sup>и</sup>/или **ТMAX**).

**Программирование отключения контроля наличия сети 220 В**например**:** 

**PROG:U220=1:** 

**U220**=**1** разрешает (**0** запрещает) отсылку сообщения при пропадании напряжения 220 вольт.

## **УПРАВЛЕНИЕ ТЕПЛОИНФОРМАТОРОМ И РАДИОРОЗЕТКАМИ**

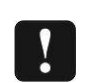

Сообщение должно быть набрано только латинскими заглавными буквами <sup>и</sup> цифрами. Сообщение должно начинаться с ключевого слова «**UPR:**» <sup>и</sup> заканчиваться символом « **;** ».

**Программирование релейного выхода управления теплоинформатора**

**SCT=1** включает (**0** выключает) контакты мощного сетевого реле радиорозетки №1 (далее по тексту включает/выключает нагрузку) .<br>Ответное SMS с теплоинформатора

**- Режим 1:** Режим работы без термостатирования например:

UPR: OUT=1:

**OUT=1** включает (**0** выключает) выходные контакты релейного выхода управления теплоинформатора Ответное SMS c теплоинформатора

UPR: OUT=1; 53

**- Режим 2:** Режим термостатирования по датчику температуры теплоинформатора например:

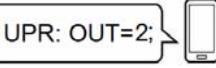

Если измеренная датчиком температура больше или равна **TMAX**, то релейный выход управления разомкнут. Если измеренная датчиком температура ниже или равна **TMIN**, то релейный выход управления замкнут.

Ответное SMS c теплоинформатора

**UPR: OUT=0(A2);**  $\textcolor{blue}{\blacktriangleright}$ 

- выход <sup>в</sup> состоянии «0» <sup>и</sup> <sup>в</sup> режиме 2

**- Режим 3:** Режим термостатирования по датчику температуры (внутреннему/внешнему) радиорозетки №1 например:

$$
\underbrace{\mathsf{UPR}}:\mathsf{OUT=3};\mathsf{L}
$$

Если измеренная датчиком температура больше или равна **TMAX**, то релейный выход управления разомкнут. Если измеренная датчиком температура ниже или равна **TMIN**, то релейный выход управления замкнут.

Ответное SMS c теплоинформатора

UPR: OUT=0(A3);

- выход <sup>в</sup> состоянии «0» <sup>и</sup> <sup>в</sup> режиме 3

## **Программирование радиорозеток**

**- Режим 1:** Режим работы без термостатирования (для радиорозеток №1- №5) например:

UPR:SCT1=1;

$$
\bigotimes \left\{\text{UPR:SCI1=1;}\right\}_{\text{HJIH}} \bigotimes \left\{\text{UPR:SCI1=XX;}\right\}_{\text{HET nog-1}}
$$

тверждение радиосвязи <sup>с</sup> розеткой №1

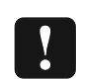

Каждая радиорозетка передает свою температуру не реже чем один раз <sup>в</sup> 15 минут. Если зарег истрированная радиорозетка <sup>в</sup> течении часа не выходила на связь, будет передано SMS сообщение например:

нет подтверждение радиосвязи <sup>с</sup> розеткой №3. **- Режим 2:** Режим термостатирования по датчику температуры теплоинформатора (только для радиорозетки №1) например:

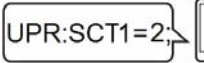

В случае повышения/понижения температуры на 1°С от запрограммированного значения теплоинформатор отсылает SMS сообщение **с текущим** параметром температуры ( **ТP** для температуры воздуха комнаты <sup>в</sup> которой установлен теплоинформатор), информируя, что температура вышла за пределы заданной.

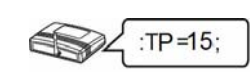

Если измеренная датчиком температура больше или равна **TMAX**, то нагрузка отключается. Если измеренная датчиком температура ниже или равна **TMIN**, то нагрузка включается. Ответное SMS c теплоинформатора

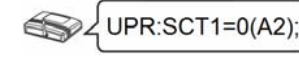

- выход <sup>в</sup> состоянии «0» <sup>и</sup> <sup>в</sup> режиме 2 **- Режим 3:** Режим термостатирования по датчику температуры (внутреннему/внешнему) радиорозетки №1 например:

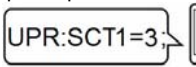

Отправка SMS сообщения происходит после **отключения/подключения** сети через 2 мин. <sup>в</sup> целях экономии SMS трафика

Если измеренная датчиком температура больше или равна **TMAX**, то нагрузка отключается. Если измеренная датчиком температура ниже или равна **TMIN**, то нагрузка включается. Ответное SMS c теплоинформатора

$$
\bigotimes \bigg\{ \text{UPR:SCT1=0(A3)}
$$

- выход <sup>в</sup> состоянии «0» <sup>и</sup> <sup>в</sup> режиме 3

кнопку  $\bigcup_7$ раз подряд, зуммер на теплоинформаторе издаст 7 коротких звуковых сигналов. Все настройки будут установлены <sup>в</sup> заводское состояние. Данные <sup>о</sup> зарегистрированных телефонах <sup>и</sup> радиорозетках будут стерты.

**Программирование дополнительных номеров сотовой связи** Для добавления дополнительных номеров необходимо отослать SMS сообщение <sup>с</sup> номера администратора следующего содержания **PROG:N2=+7918ХХХХХХХ;** или **PROG:N3=+7903ХХХХХХХ;**. Где **N2**

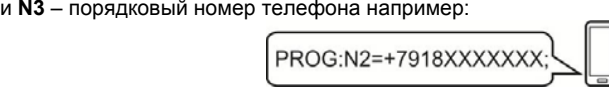

Ответное SMS c теплоинформатора (номер N2-зарегистрированн, N3-свободен для записи)

N2=+7918XXXXXXX;N3=X

Программирование номеров осуществляется только через +7

Для получения информации <sup>о</sup> состоянии текущих параметров теплоинформатора на дополнительный номер необходимо <sup>с</sup> него совершить звонок на теплоинформатор или отослать SMS сообщение <sup>с</sup> любым символом (например «**?**»).

Для просмотра запрограммированных дополнительных номеров необходимо отослать SMS сообщение <sup>с</sup> номера администратора следующего содержания **PROG:NUMBER;**

Для удаления дополнительных номеров необходимо отослать SMS сообщение <sup>с</sup> номера администратора следующего содержания **PROG:N2=0** или **PROG:N3=0** например:

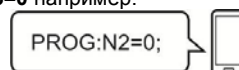

Напряжение питания (сетевой адаптер): 220В => 5В Температурный диапазон работы теплоинформатора: от  $+5$  до  $+40^{\circ}$ С

Ответное SMS c теплоинформатора (номера N2 и N3 – свободны для записи)

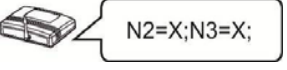

Контроль температуры теплоносителя <sup>в</sup> диапазоне: от +1 до +85 °С

## **Проверка баланса на SIM-карте**

Для проверки состояния счета SIM- карты необходимо отправить SMS сообщение на теплоинформатор следующего содержания **BALANS:#100#** (BALANS:\*100# - не работает, т.к. теплоинформатор поддерживает только латинский алфавит). Где **100** – номер USSD запроса вашего оператора

( МТС #100#, Билайн #102#, TELE2 #120#)) (Мегафон #105#) например:

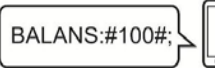

При нулевом балансе теплоинформатор не сможет отправить SMS сообщение <sup>о</sup> состоянии счета. Необходимо наличие положительного баланса на одно SMS сообщение.

#### **ИНФОРМАЦИОННЫЕ СООБЩЕНИЯ В ПРОЦЕССЕ РАБОТЫ**

**Информирование <sup>о</sup> повышении/понижении температуры воздуха в комнате.** 

## **Информирование <sup>о</sup> наличии сети.**

В случае отключения основного питания (сети 220В) теплоинформатор автоматически переходит на питание от внутренней аккумуляторной батареи <sup>и</sup> отсылает SMS сообщение об отсутствии сети 220В.

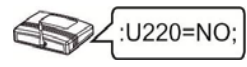

При пропадании напряжения SMS сообщения высылаются три раза с интервалом в один час.

При питании от внутренней аккумуляторной батареи, <sup>в</sup> случае ее полного разряда теплоинформатор отсылает SMS сообщение <sup>с</sup> последующим отключением.

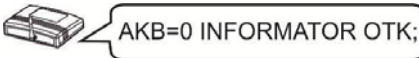

При появлении основного питания (сети 220В), после аварийного отключения теплоинформатора по причине разряда аккумуляторной батареи, произойдет автоматическое включение теплоинфоматора, начнется заряд аккумулятора <sup>и</sup> произойдет отсылка SMS сообщения <sup>о</sup> наличии сети 220В.

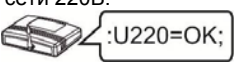

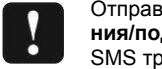

#### **Информирование об отсутствии подтверждения радиосвязи <sup>с</sup> розеткой.**

Если зарегистрированная радиорозетка в течении часа не выходила на связь, будет передано SMS сообщение например

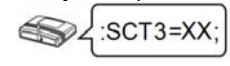

нет подтверждение радиосвязи <sup>с</sup> розеткой №3.

#### **ПОЛНЫЙ СБРОС ТЕПЛОИНФОРМАТОРА**

Для сброса всех параметров необходимо кратковременно нажать

## **ВОЗМОЖНЫЕ НЕИСПРАВНОСТИИ МЕТОДЫ ИХ УСТРАНЕНИЯ**

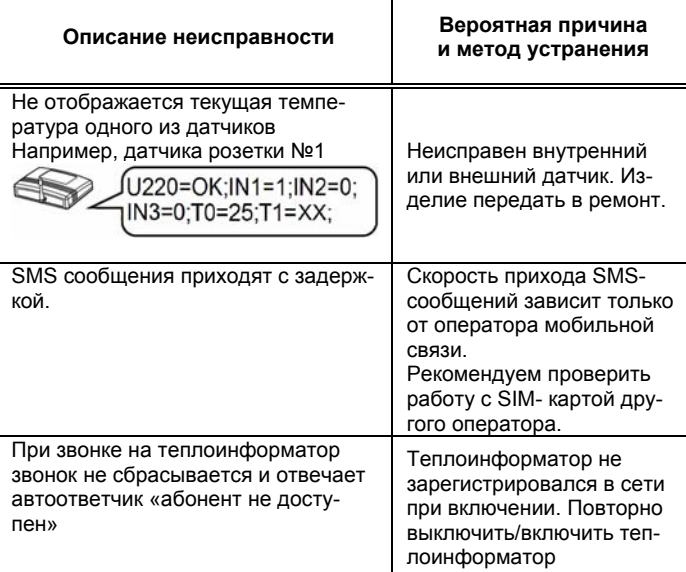

### **ПРАВИЛА ЭКСПЛУАТАЦИИ**

Теплоинформатор предназначен для работы <sup>в</sup> помещении <sup>с</sup> температурой окружающей среды от +5 до +40°С, относительной влажностью воздуха до 80% при температуре + 25°С, отсутствием в воздухе агрессивных веществ (паров кислот, щелочей <sup>и</sup> пр.) <sup>и</sup> токопроводящей пыли.

## **ГАРАНТИЙНЫЕ ОБЯЗАТЕЛЬСТВА**

Срок гарантии устанавливается **5 лет** со дня продажи теплоинформатора. Если дата продажи не указана, срок гарантии исчисляется <sup>с</sup> момента (даты) выпуска теплоинформатора.

Срок службы теплоинформатора 10 лет <sup>с</sup> момента (даты) ввода <sup>в</sup> эксплуатацию или даты продажи теплоинформатора. Если дата продажи или ввода <sup>в</sup> эксплуатацию не указаны, срок службы исчисляется <sup>с</sup> момента (даты) выпуска теплоинформатора.

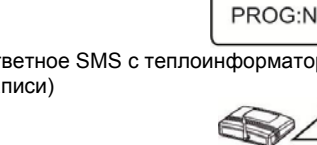

Предприятие-изготовитель гарантирует соответствие теплоинформатора заявленным параметрам при соблюдении потребителем условий эксплуатации.

Гарантия не распространяется на теплоинформаторы, вышедшие из строя по причине физического вмешательства <sup>в</sup> конструкцию, попадания влаги, насекомых и посторонних предметов внутрь теплоинформатора.

Гарантийное обслуживание производится предприятиемизготовителем.

# **ТЕХНИЧЕСКИЕ ХАРАКТЕРИСТИКИ**

Аккумулятор резервного питания встроенный Li-ion количество: 1шт

номинальное напряжение: 3,7В

емкость: 2200 мА\*ч

типоразмер: 18650 <sup>с</sup> защитой

Характеристики релейного выхода управления максимальный ток, не более: 100 мА

максимальное напряжение DC, не более: 300 В Характеристики силового реле радиорозетки (коммутация нагрузки) Мощность нагрузки, не более: 2000 ВА

максимальное напряжение, не более: ~250 В

GSM антенна: установлена внутри корпуса \*

Разъем для подключения GSM антенны: SMA\* Количество управляющих (основных) номеров сотовой связи: 1шт Количество регистрируемых (дополнительных) номеров сотовой связи: 2шт

Габаритные размеры ШхВхГ, не более: 150х120х40мм

Масса, не более НЕТТО (БРУТТО): 0,2(0,3)кг

\*При плохом приеме рекомендуем использовать (приобрести) выносную антенну GSM диапазона <sup>с</sup> разъемом SMA.

# **ДОПОЛНИТЕЛЬНОЕ ОБОРУДОВАНИЕ**

К **входам подключения датчиков** возможно подключение другого оборудования <sup>с</sup> контактным выходом (<sup>в</sup> комплект поставки не входит). Входы **№ 2** и **№3** срабатывают, когда новое состояние длится не менее 3 секунд.

Например:

- Извещатель утечки газа <sup>с</sup> релейным выходом;
- **>** Контактный манометр;
- ⋗ Датчик движения.

Вход **№1** (предназначенный для датчика протечки, входящего <sup>в</sup> комплект поставки) срабатывает, когда новое состояние длится не менее 60 секунд.

Предусмотрено подключение двух дополнительных датчиков ДП-3 для каскадного разветвления.

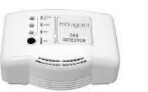

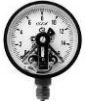

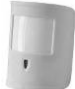

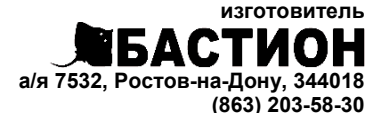

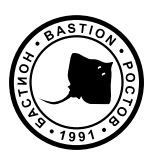

[bast.ru](https://bast.ru/) — основной сайт [teplo.bast.ru](https://teplo.bast.ru/) — электрооборудование для систем отопленияdom.bast.ru — решения для дома skat-ups.ru — интернет-магазин

> **тех. поддержка:** [911@bast.ru](mailto:911@bast.ru)  **отдел сбыта:** [ops@bast.ru](mailto:ops@bast.ru)